**工事写真台帳** 7

## ver1.01の変更箇所

令和4年3月の電子納品要領に対応

## Ver1.01で令和4年3月の電子納品要領を追加しました。

「工事写真台帳7」を起動し、編集モードメニュー画面で 「電子納品モードで電子納品可能な写真帳を作成する」を選択して、

作成する「電子納品要領」を適宜選択します。

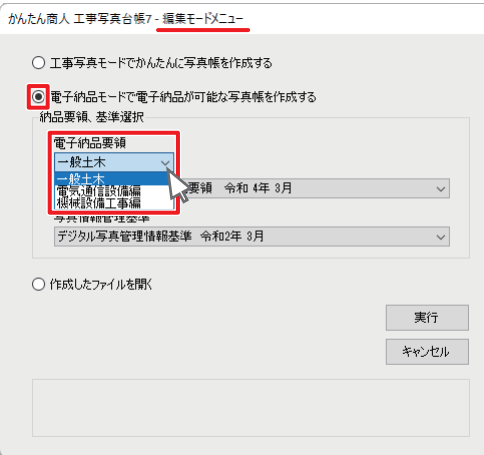

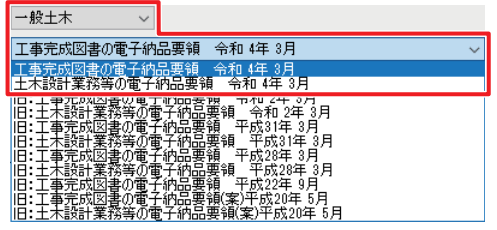

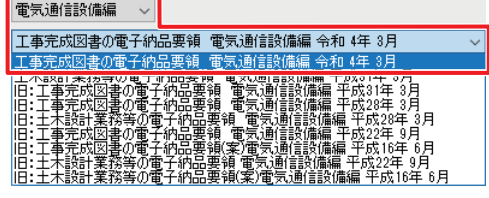

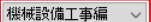

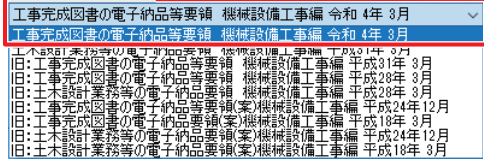

## **工事デジカメ写真管理** 2

工事デジカメ写真管理2 ver4.1の変更箇所

令和4年3月の電子納品要領に対応

Ver4.1で令和4年3月の電子納品要領を追加しました。

「工事デジカメ写真管理2」を起動し を選択します。

フォトブック新規作成画面より、「電子納品モードで写真を管理」に チェックを付けて「電子納品要領」を適宜選択します。

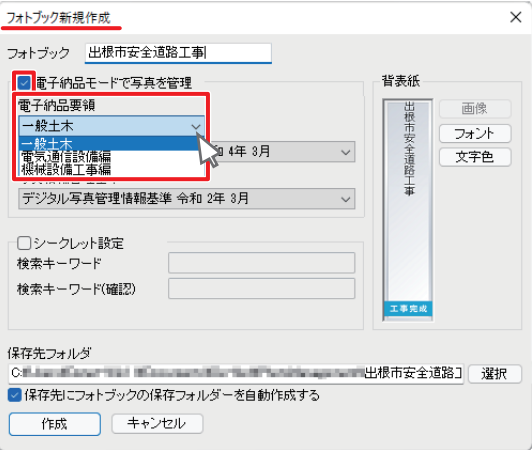

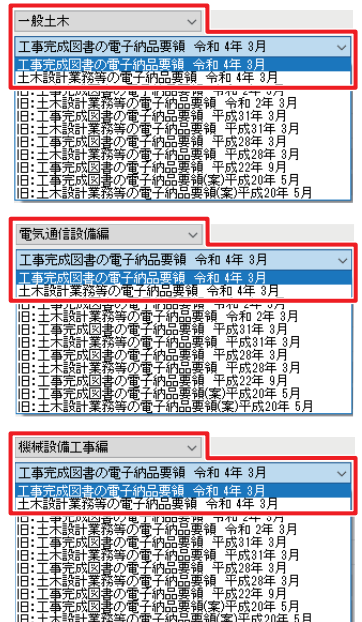